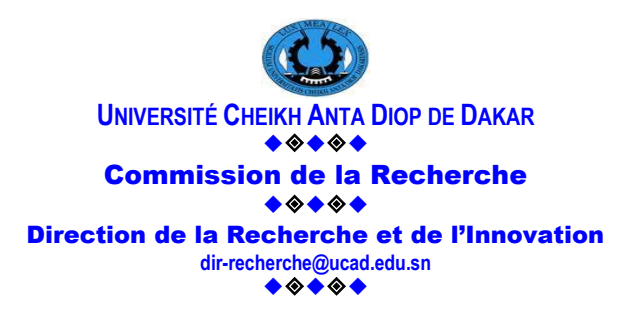

## **Guide pour formuler une candidature aux voyages d'études via la plateforme de la gouvernance de la recherche**

La candidature est soumise à l'utilisation d'une adresse électronique institutionnelle sous le format : [prenom.nom@ucad.edu.sn](mailto:prenom.nom@ucad.edu.sn)

Si vous n'avez pas encore d'adresse email institutionnelle, vous pouvez envoyer un mail à :

[disi@ucad.edu.sn](mailto:disi@ucad.edu.sn) en précisant votre prénom, nom, matricule de solde et établissement d'appartenance.

Pour formuler en ligne votre candidature, veuillez suivre les étapes suivantes :

*Etape 1.* Se connecter à [http://recherche.ucad.sn](http://recherche.ucad.sn/)

Vous pouvez aussi accéder à cette plateforme en cliquant sur la rubrique **« Recherche »** du site de l'UCAD : www.ucad.sn

*Etape 2*. Cliquer **Se connecter**, en dessous de INTRANET, selon le navigateur, il peut être à droite de la page ou en dessous de la rubrique sur les Ecoles doctorales et à gauche.

**Etape 3**. S'identifier en inscrivant votre adresse électronique institutionnelle [\(prenom.nom@ucad.edu.sn\)](mailto:prenom.nom@ucad.edu.sn) dans le champ **Utilisateur** et **Mot de passe** dans le champ prévu. Ce mot de passe**,** si vous vous connectez pour la 1ère fois, correspond à votre matricule de solde (six (6) chiffres, caractère « / » suivi d'une lettre en majuscule), sinon mettre le mot de passe créé.

Dès la connexion pour la première fois, le système vous invitera à changer de mot de passe en précisant l'ancien (votre matricule) et le nouveau que vous confirmerez.

*Etape 4*. Cliquer sur **"Voyage d'études"** (Voir 3<sup>e</sup> ligne horizontale sous PCSTUI et MATH-INFO) puis sur **Ma demande.**

## *Etape 5*. Renseigner le formulaire

Le formulaire comprend les éléments suivants qu'il faut renseigner successivement: info-personnelles ; info-professionnelles ; projets-Brevets ; Ouvrages ; Articles-Chapitres de livres ; Communications

## *Etape 6*. Enregistrer la demande

Cliquer sur le bouton **Enregistrer** situé au bas de chaque rubrique.

Après avoir enregistré le formulaire, il demeure modifiable jusqu'à la date de clôture de l'appel à candidature prévue le 31 mars 2020 à minuit.

## **N. B.**

- Le compte rendu du dernier voyage d'études ainsi que les pièces justificatives (pour les candidats ayant déjà bénéficié d'un voyage) ou la copie de l'arrêté de nomination (pour les candidats demandant pour la première fois un voyage d'études) doivent être transmis à la Direction de la Recherche et de l'Innovation avant la clôture de l'appel.
- **La date limite de candidature est fixée au 31 mars 2020.**
- Seuls les enseignants et chercheurs de la cohorte paire sont habilités à formuler une demande.
- Les candidats demandant pour la première fois un voyage d'étude ou qui changent de cohorte doivent s'adresser à la D R I pour leur affectation à une cohorte.